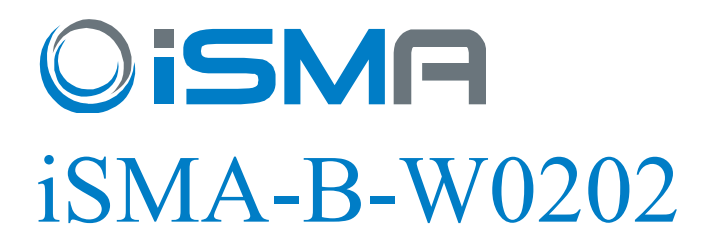

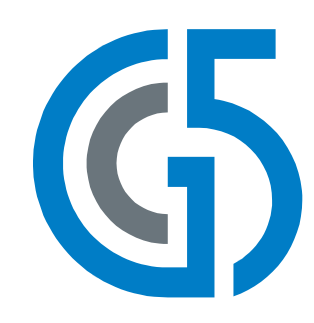

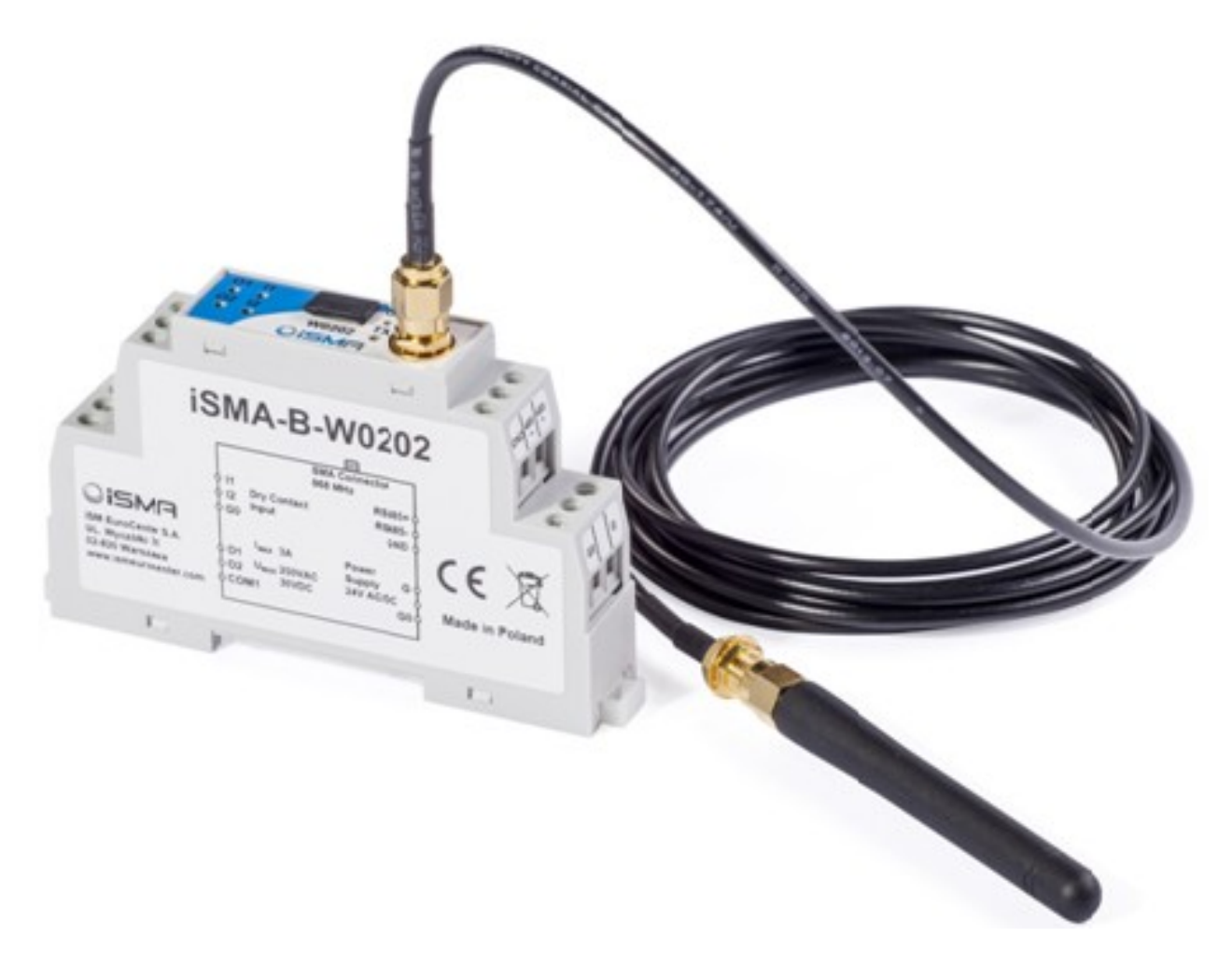

# iSMA-B-W0202

# Modbus User Manual

GC5 Sp. z o.o. Poland, Warsaw www.gc5.com

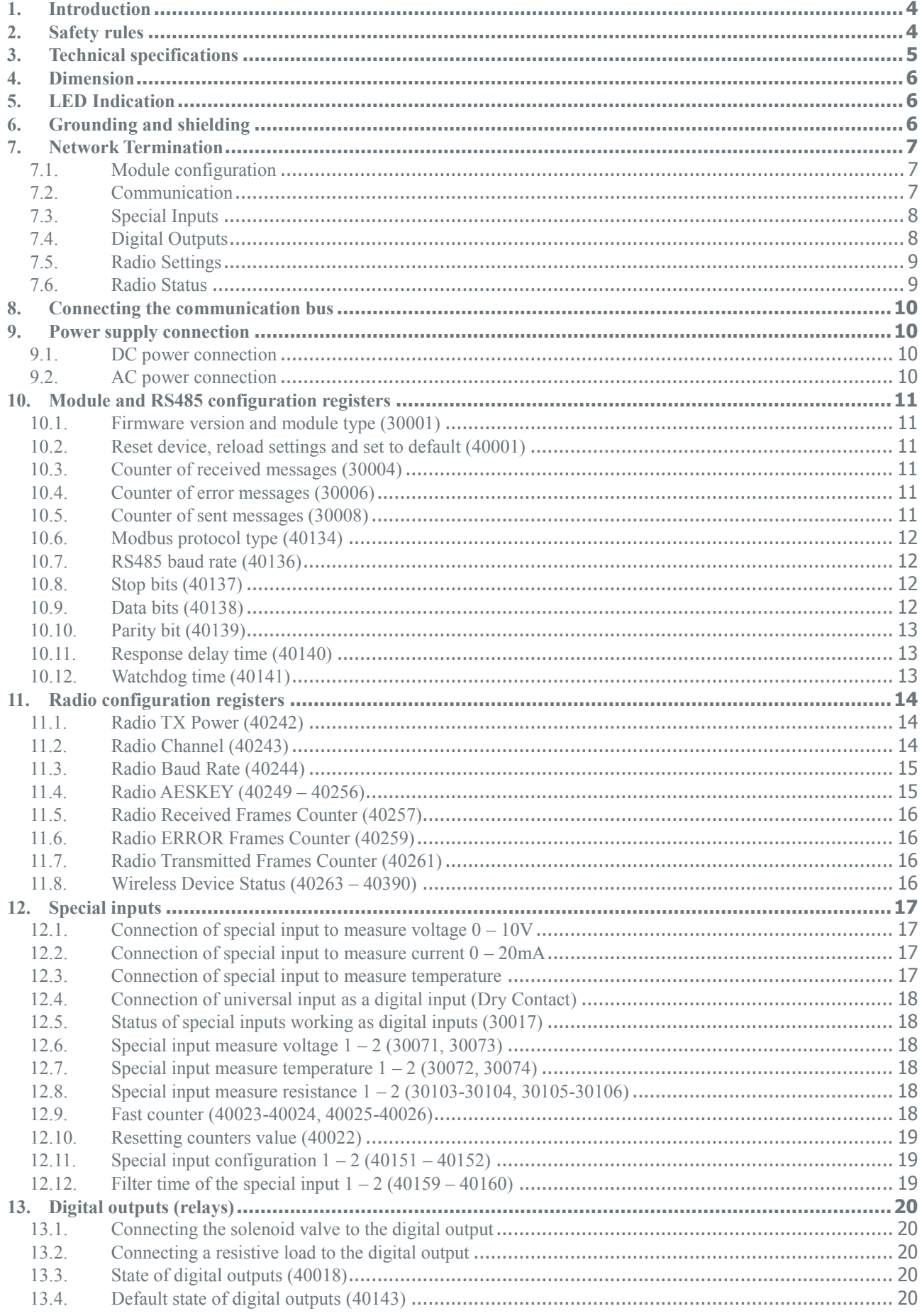

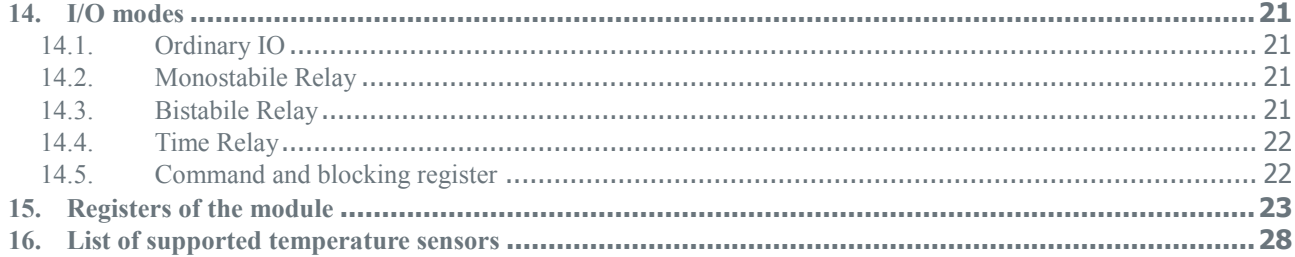

## <span id="page-3-0"></span>**1. Introduction**

iSMA-B-W0202 has been built to allow extension of RS485 bus using wireless technology wherever use of network cable is impossible or unprofitable. Use of two iSMA–B–W0202 allows to build the wireless 'bridge' for the RS485 by building wireless remote island (one or more) for devices communicate via Modbus RTU / ASCII - e.g. iSMA–B–MIX18 or iSMA– B–MIX38 . iSMA-B-W0202 in addition to the RS-485 port and wireless port is equipped with 2SI ( Special Inputs) and 2DO (Digital Outputs max. 230 VAC / 30VDC 3A ), which allows to use device as an I/O module or light controller communicating in Modbus RTU / ASCII . Implemented algorithm in the processor allows user to choice one of 3 different modes:

- a) Modbus Bridge
- b) Modbus Bridge and I/O module

(both DO work independent of the state of the inputs SI)

c) Modbus Bridge and light controller (DO work in direct connection with SI) - there are 3 sub–modes of operation: Monostabile Relay, Bistable Relay, Time Relay.

iSMA-B-W0202 is also equipped with a micro USB port which allows to configure the device without the use of an external power supply (the device is powered through the USB port). This solution gives you an easy way , using 2 laptops, carry out the tests within the existing facility.

## <span id="page-3-1"></span>**2. Safety rules**

- Note incorrect wiring of this product can damage it and lead to other hazards. Make sure the product has been correctly wired before turning the power ON.
- Before wiring, or removing / mounting the product, be sure to turn the power OFF. Failure to do so might cause electric shock.
- Do not touch electrically charged parts such as the power terminals. Doing so might cause electric shock.
- Do not disassemble the product. Doing so might cause electric shock or faulty operation.
- Use the product within the operating ranges recommended in the specification (temperature, humidity, voltage, shock, mounting direction, atmosphere etc.). Failure to do so might cause fire or faulty operation
- Firmly tighten the wires to the terminal. Insufficient tightening of the wires to the terminal might cause fire.

# <span id="page-4-0"></span>**3. Technical specifications**

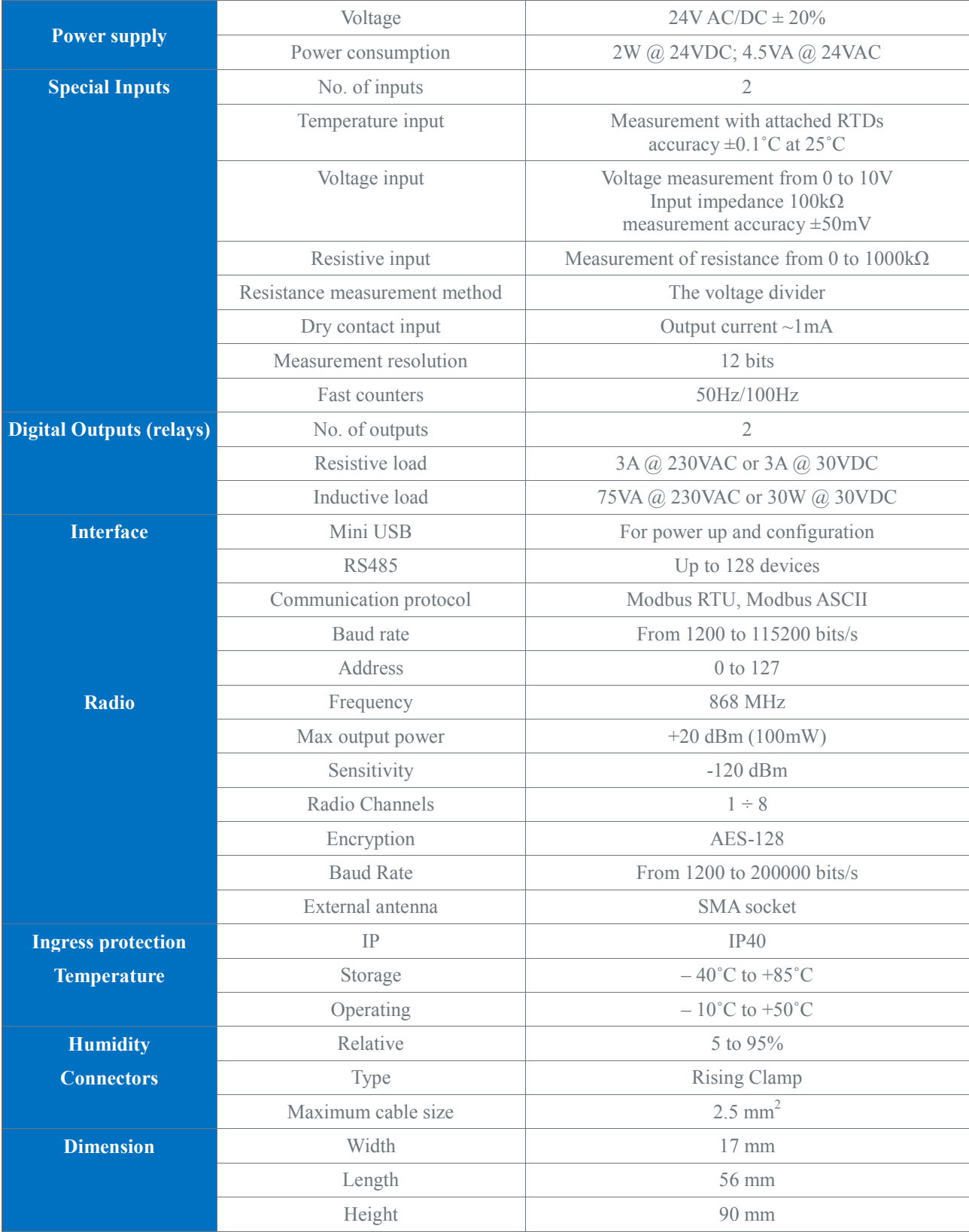

## <span id="page-5-0"></span>**4. Dimension**

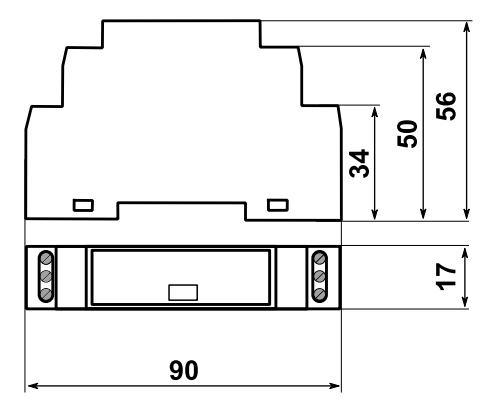

## <span id="page-5-1"></span>**5. LED Indication**

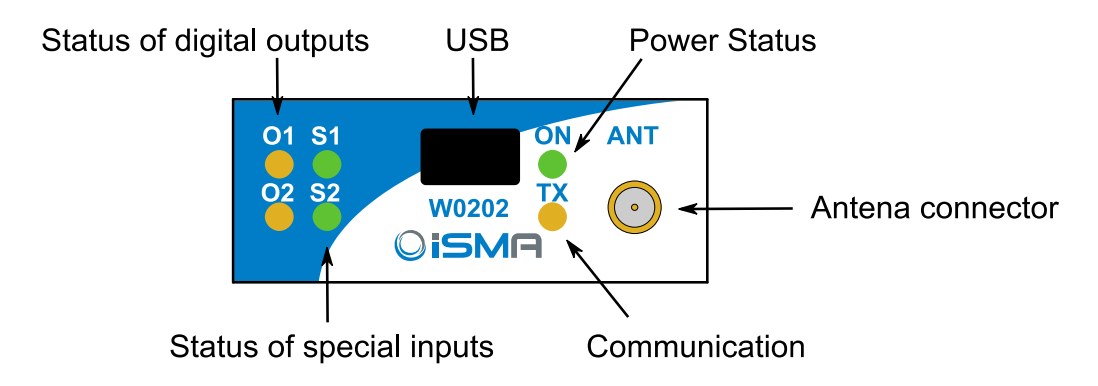

- The power LED is ON (green) when the module is running properly.
- Communication LED is ON (orange) for 20 ms after sending each message. If the module receives / sends a lot of messages LED can be lit continuously.
- LEDs indicate the status of the special inputs are lit when resistance connected to the input is less than 1kΩ (Dry Contact input is active). Caution! The LED also lights up when voltage connected to the input has a very low potential.
- LEDs indicate the status of the digital outputs are lit when output is enabled.

#### <span id="page-5-2"></span>**6. Grounding and shielding**

In most cases, IO modules will be installed in an enclosure along with other devices which generate electromagnetic radiation. Examples of these devices are relays, contactors, transformers, motor invertors etc. This electromagnetic radiation can induce electrical noise into both power and signal lines, as well as direct radiation into the module causing negative effects on the system. Appropriate grounding, shielding and other protective steps should be taken at the installation stage to prevent these effects. These protective steps include control cabinet grounding, cable shield grounding, protective elements for electromagnetic switching devices, correct wiring as well as consideration of cable types and their cross sections.

## <span id="page-6-0"></span>**7. Network Termination**

Transmission line effects often present a problem on data communication networks. These problems include reflections and signal attenuation.

To eliminate the presence of reflections from the end of the cable, the cable must be terminated at both ends with a resistor across the line equal to its characteristic impedance. Both ends must be terminated since the direction of propagation is bidirectional. In the case of an RS485 twisted pair cable this termination is typically 120  $\Omega$ .

#### <span id="page-6-1"></span>**7.1. Module configuration**

W0202 can be configured by RS485 Modbus registers or directly by USB connection and iSMA-Configurator software. The software can by download from [www.support.gc5.pl](http://www.support.gc5.pl/) . After the module is connect, it will appear in the left part of the window, under USB. The next step is read module configuration using button "Read Module" or read configuration from file "Load From File".

If you want to save changes in module, you need to use "Write Module" button . This command will send parameters from all tabs.

**Warning!:** Radio settings will only take effect after restarting the module.

## <span id="page-6-2"></span>**7.2. Communication**

*In this tab, there are configuration options for RS485 bus.* 

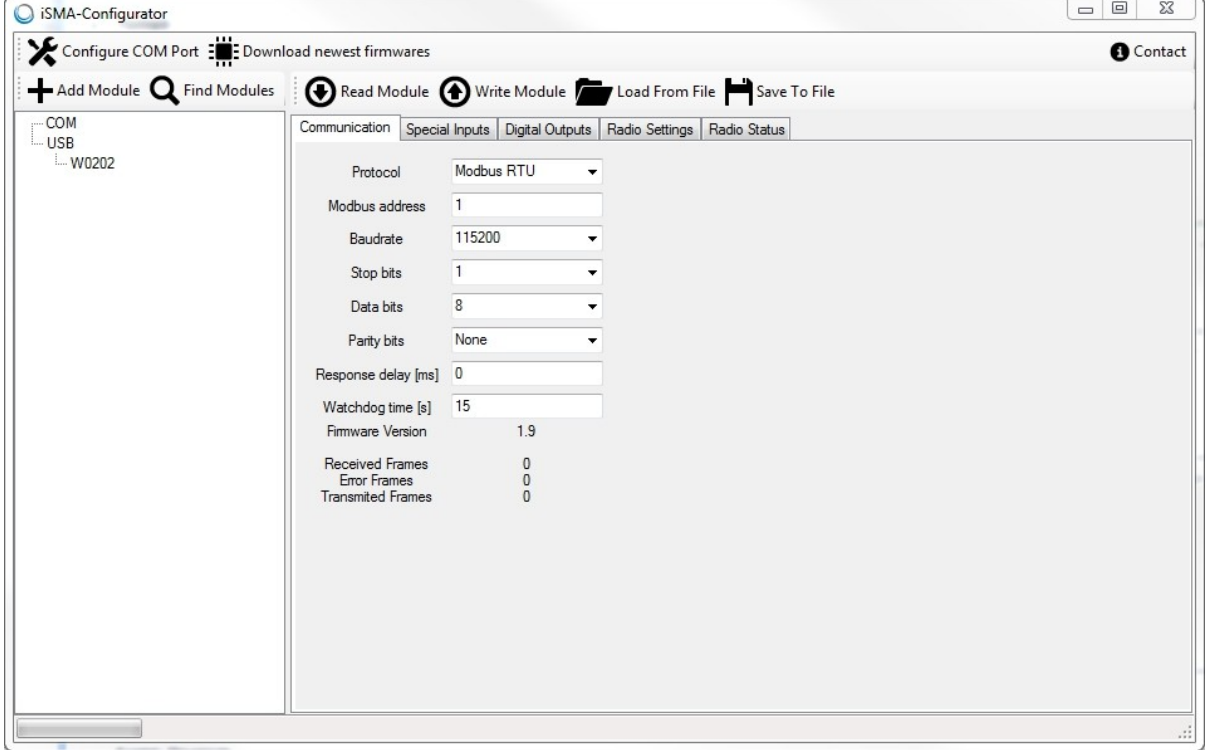

## <span id="page-7-0"></span>**7.3. Special Inputs**

 $\begin{array}{|c|c|c|c|}\hline \multicolumn{1}{|c|}{\quad \ \ & \quad \ \ & \quad \ \ & \quad \ \ & \quad \ \ & \quad \ \ \, \text{or} \quad \ \ & \quad \ \ & \quad \ \ & \quad \ \, \text{or} \quad \ \ \, & \quad \ \ \, \text{or} \quad \ \, \text{or} \quad \ \, \text{or} \quad \ \, \text{or} \quad \ \, \text{or} \quad \ \, \text{or} \quad \ \, \text{or} \quad \ \, \text{or} \quad \ \, \text{or} \quad$ SMA-Configurator Configure COM Port : Download newest firmwares **O** Contact Add Module Q Find Modules Read Module 1 Write Module | Load From File Save To File  $\overline{\square}$ COM Communication Special Inputs Digital Outputs | Radio Settings | Radio Status  $W0202$ Input<br>Name Input<br>State Mode Time [ms] **Block input** Counter Counter Reset **Input Mode** Command Ordinary IO OFF  $\overline{1}$  $OFF$ OFF  $\overline{0}$ ÷ Input  $1$   $\odot$ Actual Type Voltage Temperature Resistance Configuration Filter [s]  $\mathbf{0}$  $-3276.8 °C$ 81900000 Ω 10K3A1 NTC B=3975K  $\overline{2}$ Configure Input<br>Name Input<br>State **Block input** Counter Counter Reset **Input Mode** Mode Time [ms] Command Ordinary IO  $[$  OFF  $\overline{0}$  $[$  OFF OFF  $\overline{0}$  $\overline{\phantom{a}}$ Input 2  $\qquad \qquad \bigcirc$ Voltage Temperature Resistance Actual Type Configuration Filter [s] 81900000 $\Omega$  10K3A1 NTC B=3975K Configure 2  $\sqrt{2}$  $-3276.8 °C$ 

*In this tab, there are configuration options for Special Inputs.* 

## <span id="page-7-1"></span>**7.4. Digital Outputs**

*In this tab, there are configuration options for Digital Outputs.*

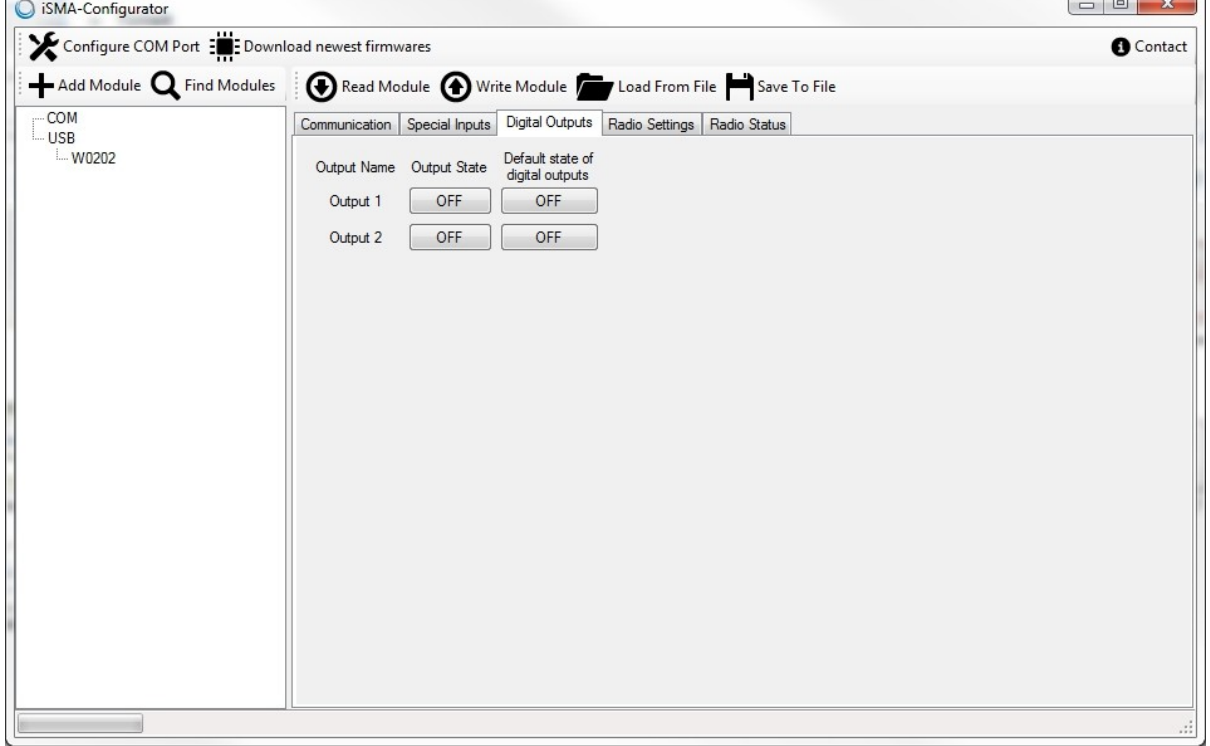

## <span id="page-8-0"></span>**7.5. Radio Settings**

*In this tab, there are configuration options for Radio.*

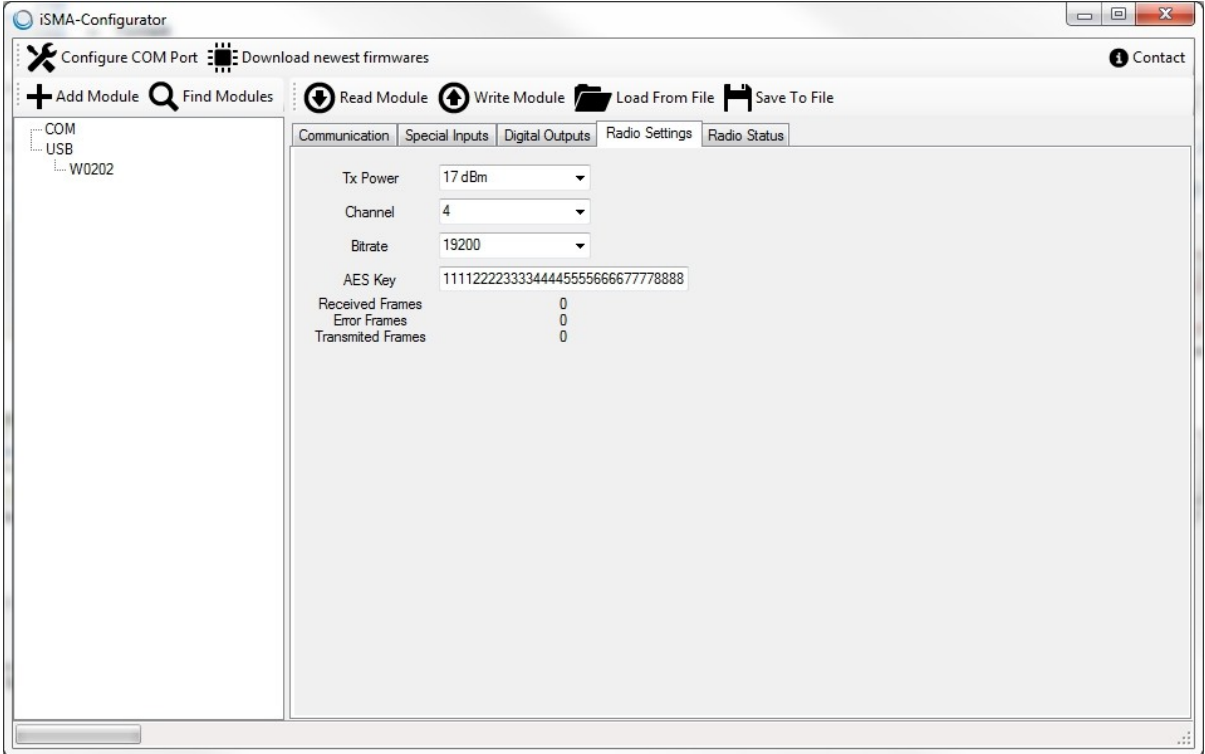

#### <span id="page-8-1"></span>**7.6. Radio Status**

*In this tab, there are radio status for all devices working in the same group.* 

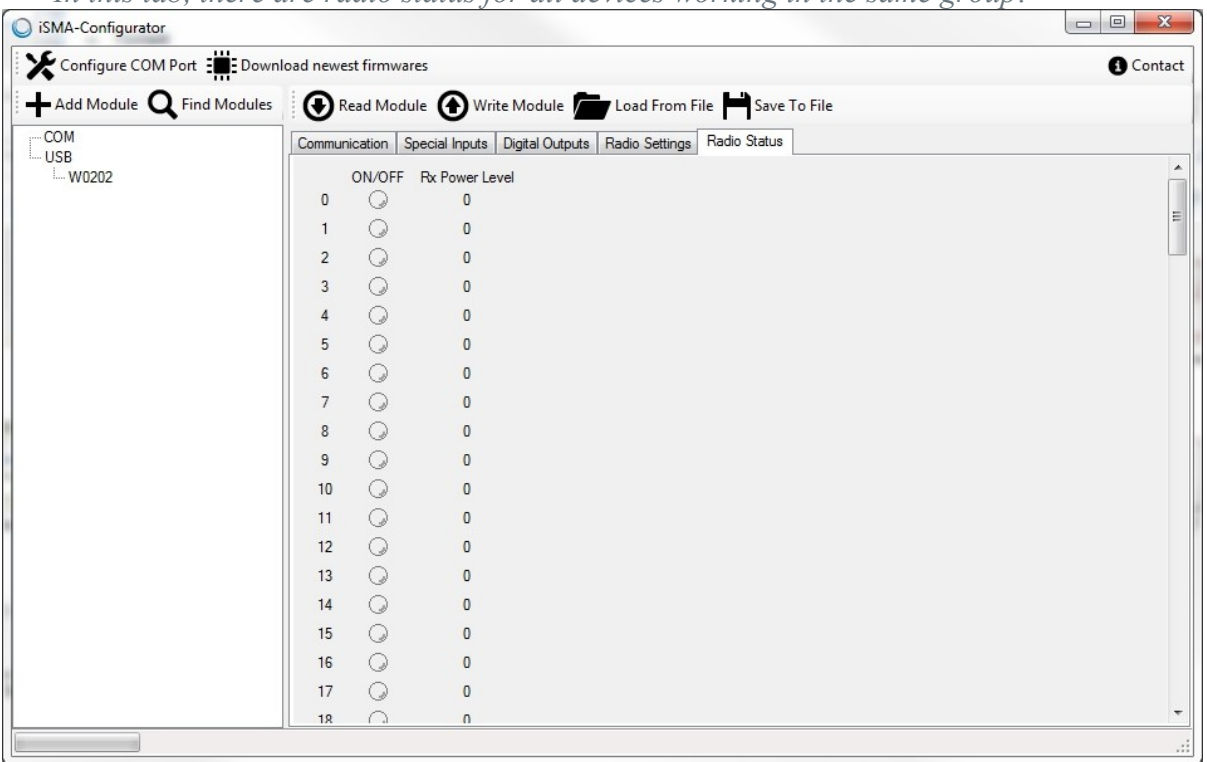

## <span id="page-9-0"></span>**8. Connecting the communication bus**

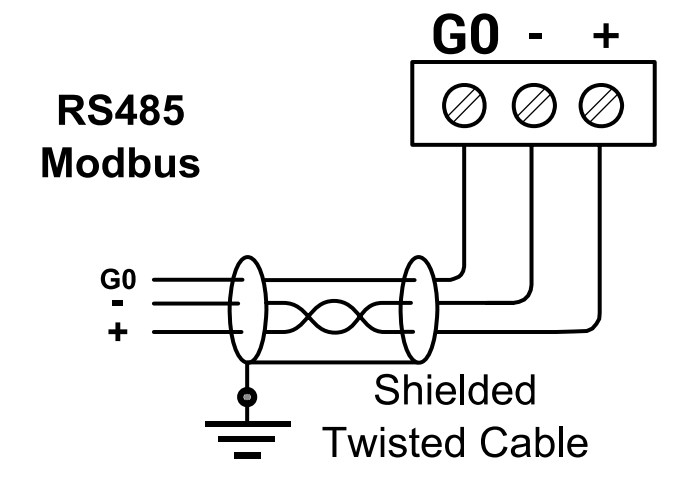

- <span id="page-9-1"></span>**9. Power supply connection**
- <span id="page-9-2"></span>**9.1. DC power connection**

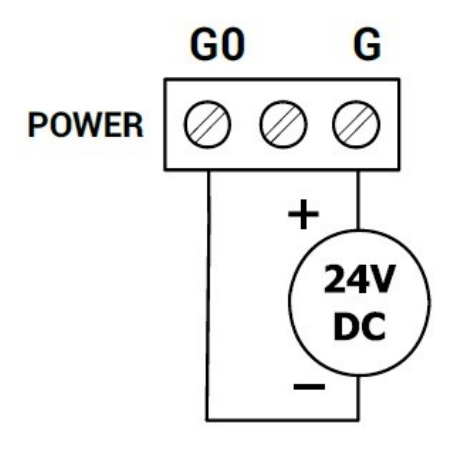

<span id="page-9-3"></span>**9.2. AC power connection**

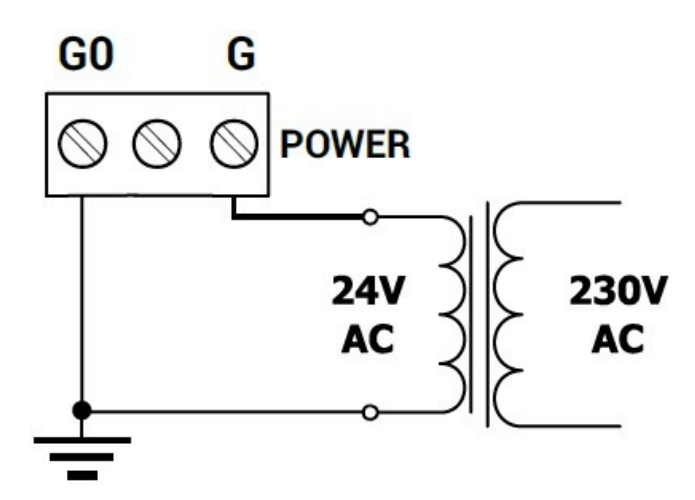

## <span id="page-10-0"></span>**10. Module and RS485 configuration registers**

**Warning!:** Changing the parameters configuring transmission will only take effect after restarting the module or reload settings –register (40001).

#### <span id="page-10-1"></span>**10.1. Firmware version and module type (30001)**

In this register are encoded type and firmware version of module. Low byte contains information about the type of module in accordance with table:

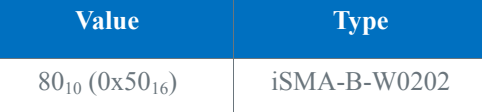

High byte contains the module firmware version multiplied by 10

Example:

In register 30001 is number  $20490_{10} = 0x500A_{16}$ . This means that it is a module iSMA-B-W0202 (0x50) with firmware in version 1.0 (0x0A<sub>16</sub> = 10<sub>10</sub>)

#### <span id="page-10-2"></span>**10.2. Reset device, reload settings and set to default (40001)**

Setting relevant value allows to activate the following actions for device in accordance with table:

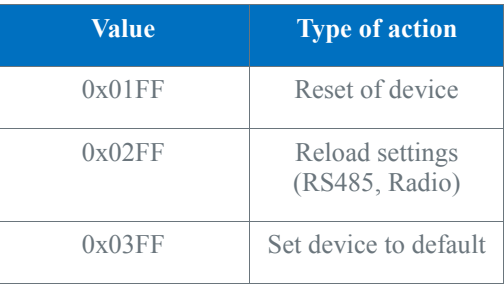

#### <span id="page-10-3"></span>**10.3. Counter of received messages (30004)**

32-bit register with the number of valid Modbus received messages by the module from last powered up. The value is reset after power cycle or after changing transmission parameters (baud rate, stop bits, parity, etc.).

#### <span id="page-10-4"></span>**10.4. Counter of error messages (30006)**

32-bit register with the number of error Modbus received messages by the module from last powered up. The value is reset after power cycle or after changing transmission parameters (baud rate, stop bits, parity, etc.).

#### <span id="page-10-5"></span>**10.5. Counter of sent messages (30008)**

32-bit register with the number of Modbus sent messages by the module from last powered up. The value is reset after power cycle or after changing transmission parameters (baud rate, stop bits, parity, etc.).

## <span id="page-11-0"></span>**10.6. Modbus protocol type (40134)**

This register contains parameters which defines Modbus protocol type RTU or ASCII.

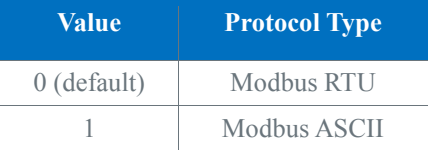

## <span id="page-11-1"></span>**10.7. RS485 baud rate (40136)**

The register setup baud rate in RS485 bus.

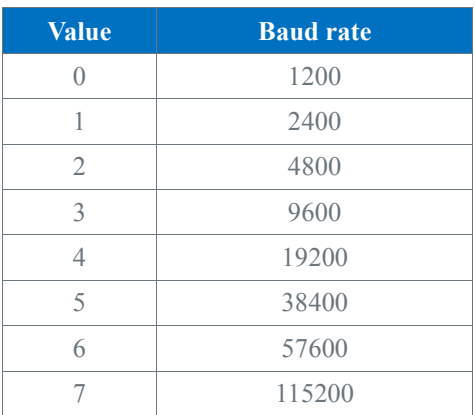

## <span id="page-11-2"></span>**10.8. Stop bits (40137)**

Number of stop bits is determined on the basis of this register in accordance with the following table:

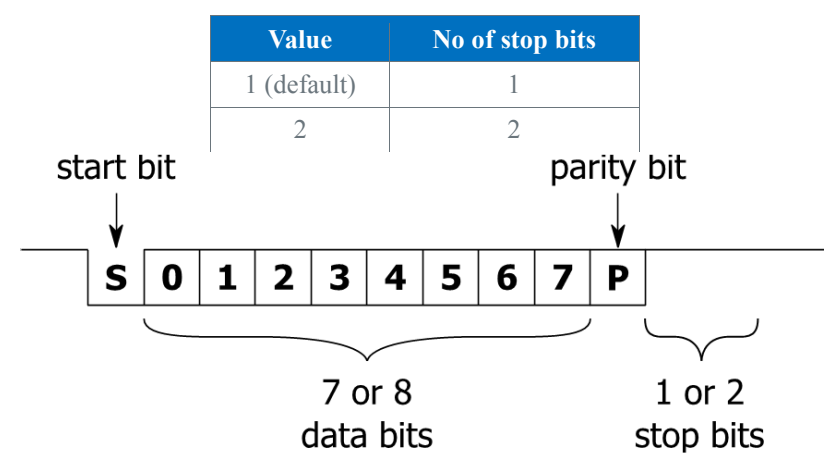

## <span id="page-11-3"></span>**10.9. Data bits (40138)**

Number of data bits transmitted in a single byte is determined according to the following table:

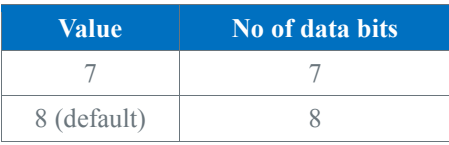

### <span id="page-12-0"></span>**10.10.Parity bit (40139)**

Each byte of data being transferred may have additional protection as a parity bit added before stop bit (bits).

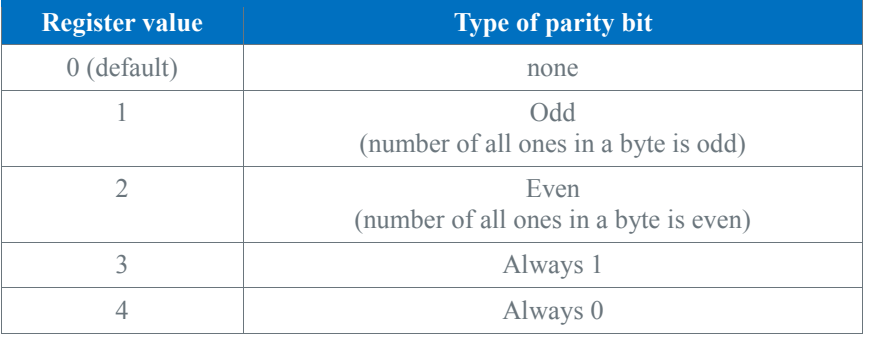

The method of calculating parity bit determines the table below:

#### <span id="page-12-1"></span>**10.11.Response delay time (40140)**

The value of this register determines the number of milliseconds to wait before the unit answers the question. This time is used to extend the interval between question and answer. The default value of 0 means no delay (the answer is sent once during the 3.5 character required by the protocol Modbus RTU).

#### <span id="page-12-2"></span>**10.12.Watchdog time (40141)**

This register specifies the time in seconds to watchdog reset. If module does not receive any valid message within that time, digital outputs (only in "Ordinary IO" mode) will be set to default status, which are determined by value in 40142 register.

This feature is useful if for some reason there is an interruption in data transmission and for security reasons output states must be set to the appropriate state endanger the safety of persons or property.

Setting of 0 value will disable the watchdog. The default value is 15 seconds.

## <span id="page-13-0"></span>**11. Radio configuration registers**

**Warning!:** Changing the parameters configuring transmission will only take effect after restarting the module or reload settings –register (40001).

## <span id="page-13-1"></span>**11.1. Radio TX Power (40242)**

This register contains radio transmission signal power. The signal strength is dependent on the distance of devices from each other and the conditions of the environment.

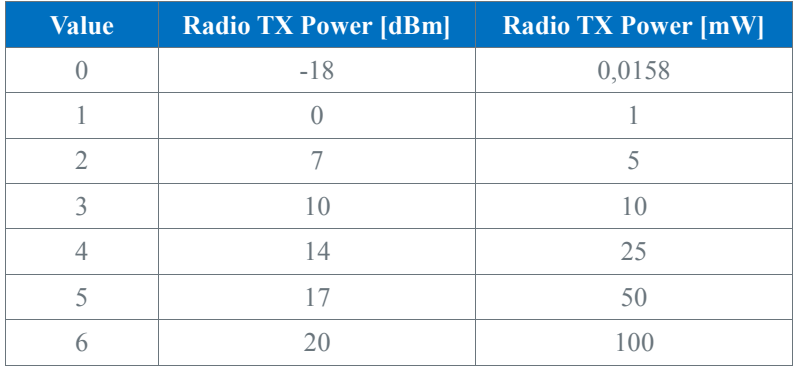

## <span id="page-13-2"></span>**11.2. Radio Channel (40243)**

This register setup radio channel. All modules working witch one group required the same channel. We can use more than one wireless network but on different channels not influents on each other (see chapter Radio Baud Rate).

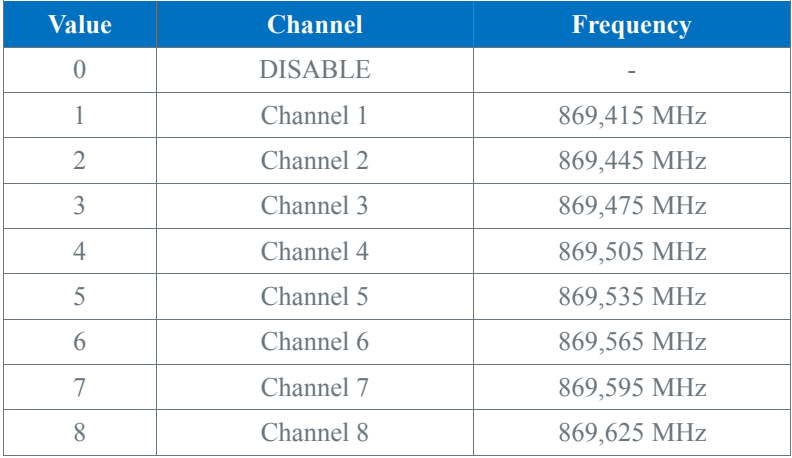

## <span id="page-14-0"></span>**11.3. Radio Baud Rate (40244)**

The register setup baud rate in Radio protocol. All devices working in the same group (channel) must have the same baud rate value. We can use different baud rate on RS485 bus and Radio.

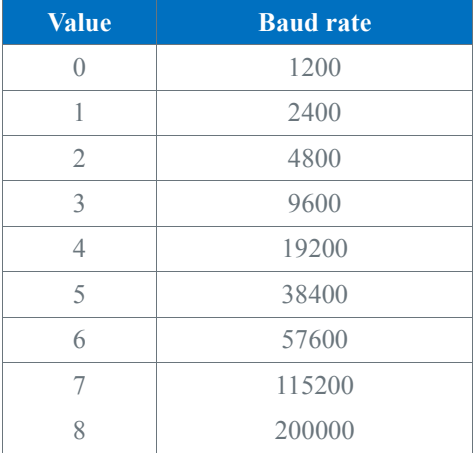

Higher baud rate requires more bandwidth which can occur on adjacent channels. Table below shows the dependencies between these parameters.

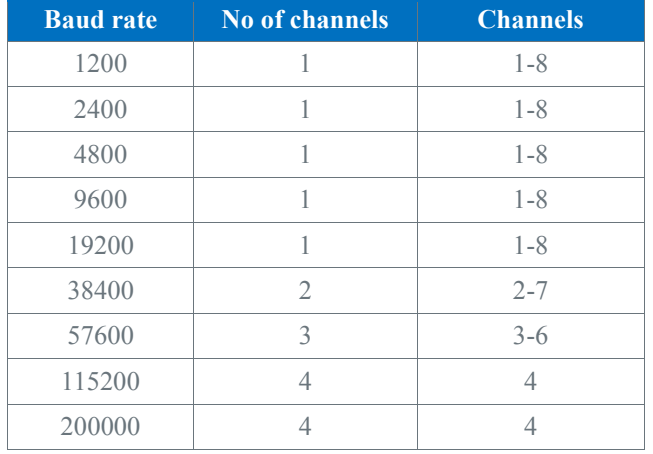

## <span id="page-14-1"></span>**11.4. Radio AESKEY (40249 – 40256)**

All packed sanded by wireless transmission is encrypted by AES-128 algorithm. This protect network against unauthorized access. The encryption use 128 bits key, written in 8 registers ( 8 x 16 bits). Each device working in one group must have the same encryption key.

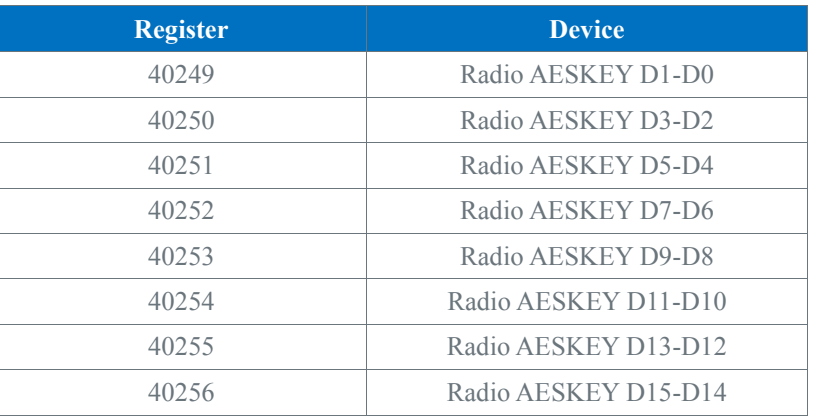

## <span id="page-15-0"></span>**11.5. Radio Received Frames Counter (40257)**

32-bit register with the number of valid Radio received messages by the module from last powered up. The value is reset after power cycle or after changing transmission parameters (baud rate, stop bits, parity, etc.).

#### <span id="page-15-1"></span>**11.6. Radio ERROR Frames Counter (40259)**

32-bit register with the number of error Radio received messages by the module from last powered up. The value is reset after power cycle or after changing transmission parameters (baud rate, stop bits, parity, etc.).

#### <span id="page-15-2"></span>**11.7. Radio Transmitted Frames Counter (40261)**

32-bit register with the number of Radio sent messages by the module from last powered up. The value is reset after power cycle or after changing transmission parameters (baud rate, stop bits, parity, etc.).

#### <span id="page-15-3"></span>**11.8. Wireless Device Status (40263 – 40390)**

This registers contains information about the signal strength of the other W0202 modules operating on the same channel. Each device has its own register status. Number of device is defined as a Modbus address.

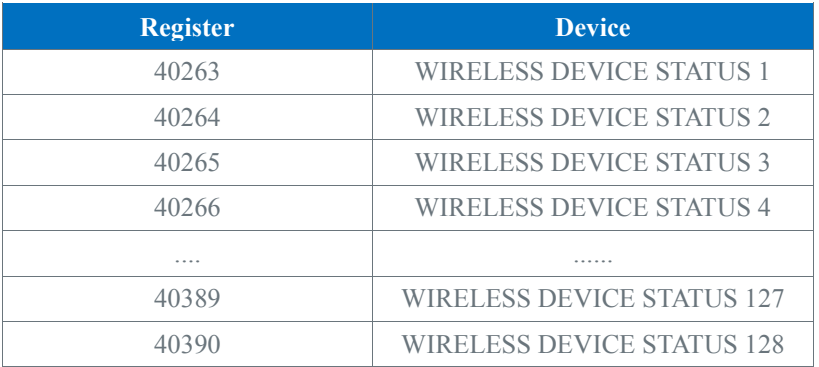

The register contains information about signal strength in dBm and remote device status.

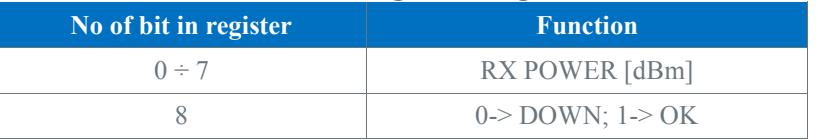

## <span id="page-16-0"></span>**Special inputs**

## <span id="page-16-1"></span>**12.1. Connection of special input to measure voltage 0 – 10V**

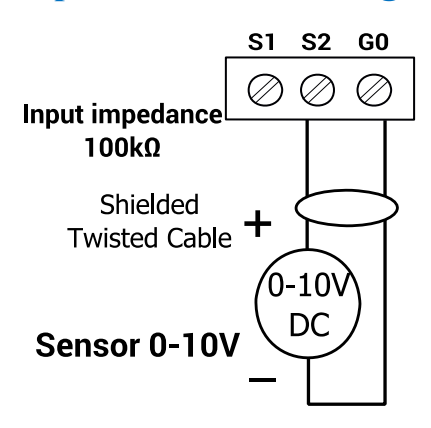

## <span id="page-16-2"></span>**12.2. Connection of special input to measure current 0 – 20mA**

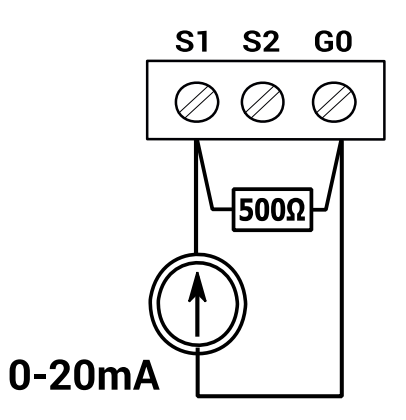

## <span id="page-16-3"></span>**12.3. Connection of special input to measure temperature**

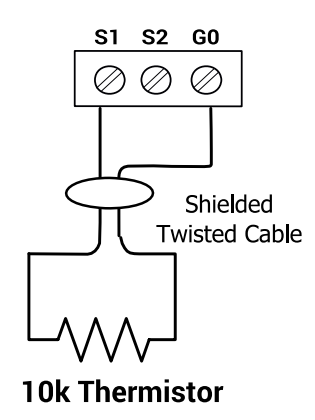

## <span id="page-17-0"></span>**12.4. Connection of universal input as a digital input (Dry Contact)**

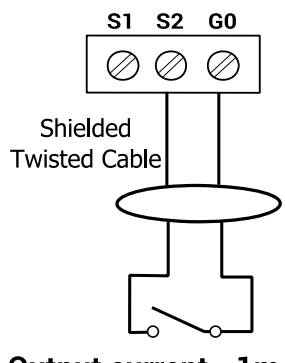

#### Output current ~1mA

#### <span id="page-17-1"></span>**12.5. Status of special inputs working as digital inputs (30017)**

This register contains information about the status of special inputs (dry contact). Short the input to ground will set the corresponding bit in the register in accordance with the following table:

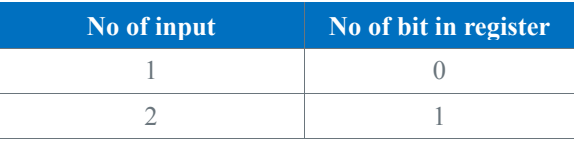

#### <span id="page-17-2"></span>**12.6. Special input measure voltage 1 – 2 (30071, 30073)**

In these registers are the results of measuring the voltage for each input. The result is expressed in millivolts.

#### <span id="page-17-3"></span>**12.7. Special input measure temperature 1 – 2 (30072, 30074)**

In these registers are the results of temperature measurement for each input. The result is expressed in Celsius degrees • 10

#### <span id="page-17-4"></span>**12.8. Special input measure resistance 1 – 2 (30103-30104, 30105-30106)**

In these 32-bit registers are the results of the resistance measurement for each input. The result is expressed in Ω. In the register with lower number is storage lower part of result.

#### <span id="page-17-5"></span>**12.9. Fast counter (40023-40024, 40025-40026)**

The module has two 32-bit counters, one for each special input. Counters value is stored in non-volatile memory.

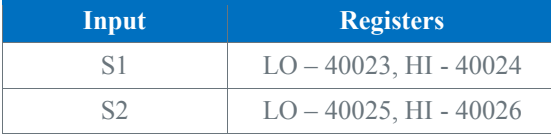

In the case you would like to change the value of the register you can write any value (called preset) for pulse counting registers. In the particular case, you can reset the counter by entering 0. Reset counter is also possible by switching-on relevant bits in the registry 40022. **Warning!:** By default fast counters works on 50Hz to change to 100Hz please refer to registers (40151 – 40152).

## <span id="page-18-0"></span>**12.10.Resetting counters value (40022)**

Set bit in the register resets (sets to 0) its corresponding counter in accordance with the following table:

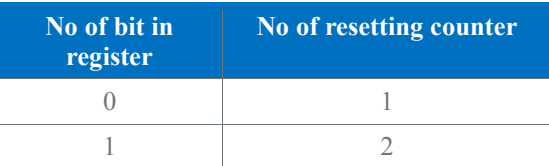

Set bit in register causes continuously reset the counter. Setting the bit to 0 restores normal operation.

## <span id="page-18-1"></span>**12.11.Special input configuration 1 – 2 (40151 – 40152)**

These registers are used to configure special inputs in accordance with the following table:

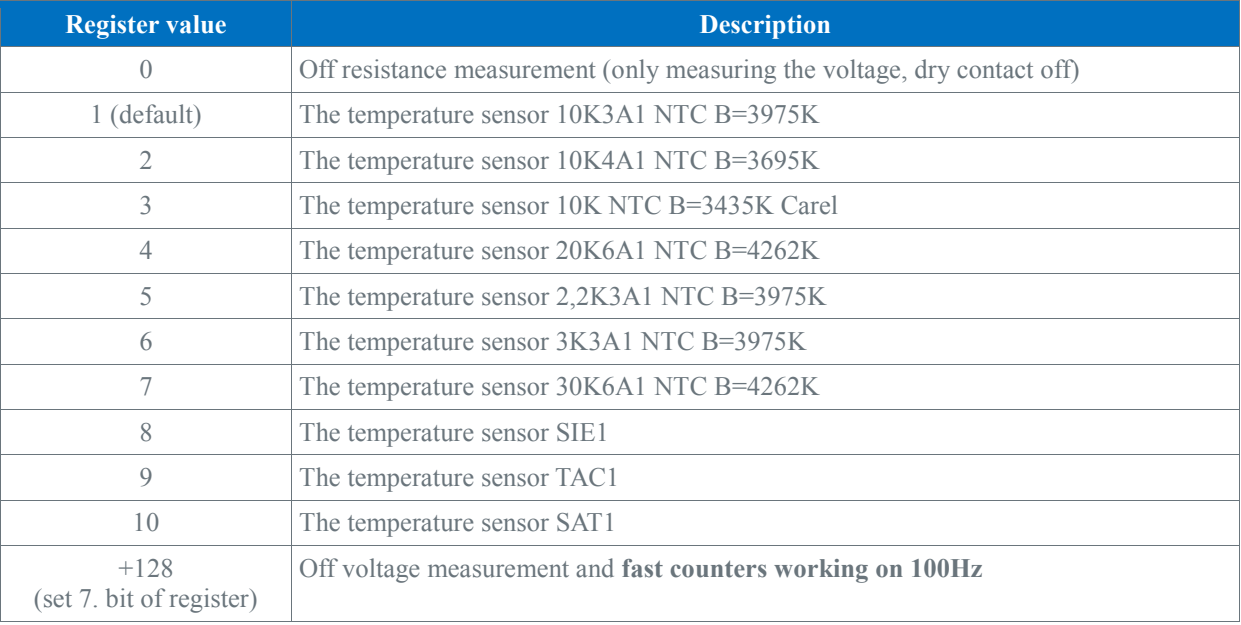

#### <span id="page-18-2"></span>**12.12.Filter time of the special input 1 – 2 (40159 – 40160)**

Registers with a time constant low pass filter. The value is expressed in seconds. Valid values must be between 1 and 60 seconds. The default filter value is 2 seconds. Setting value 0 will disable the filter.

## **Digital outputs (relays)**

## <span id="page-19-1"></span><span id="page-19-0"></span>**13.1. Connecting the solenoid valve to the digital output**

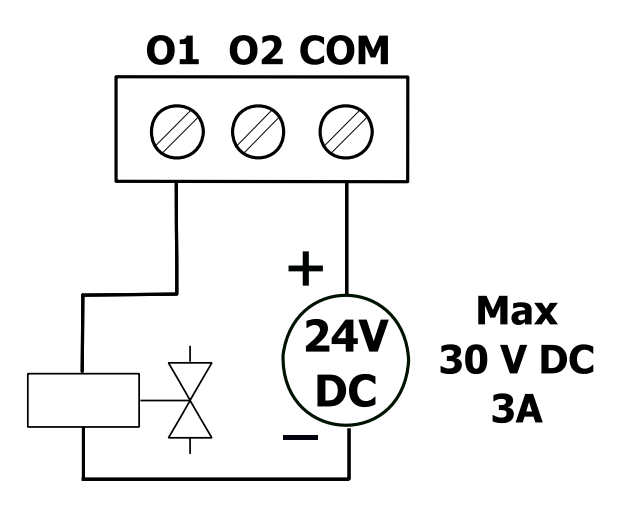

## <span id="page-19-2"></span>**13.2. Connecting a resistive load to the digital output**

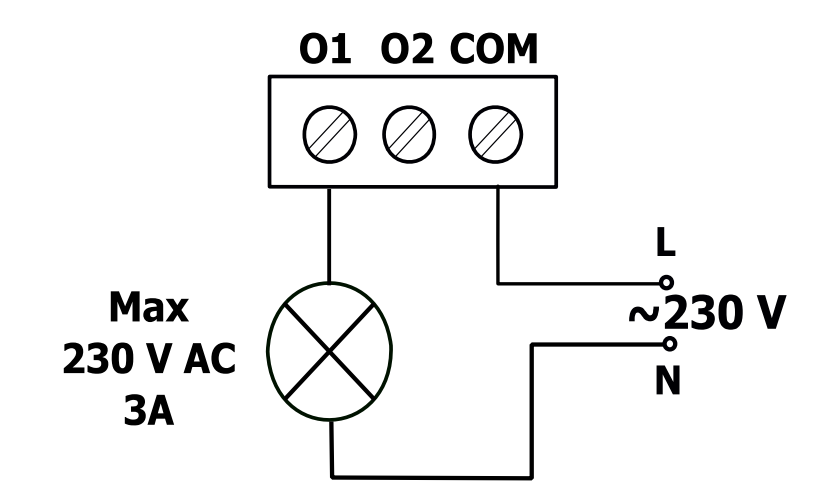

## <span id="page-19-3"></span>**13.3. State of digital outputs (40018)**

The register contains the state of the digital outputs. Set bit in the register enables the corresponding digital output according to the following table:

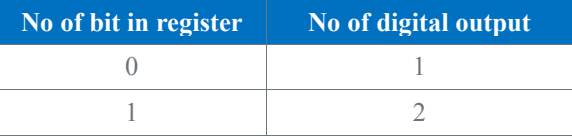

## <span id="page-19-4"></span>**13.4. Default state of digital outputs (40143)**

The register contains the default state of the digital output device after the start or watchdog reset (only in "Ordinary IO" mode). Register bits correspond to the digital outputs according to the table in the chapter "State of digital outputs (40018)".

## <span id="page-20-0"></span>**I/O modes**

The special inputs can be set to work in 4 different modes. There are dedicated registers for operation mode (40176, 40180) and for time parameters (40177, 40181).

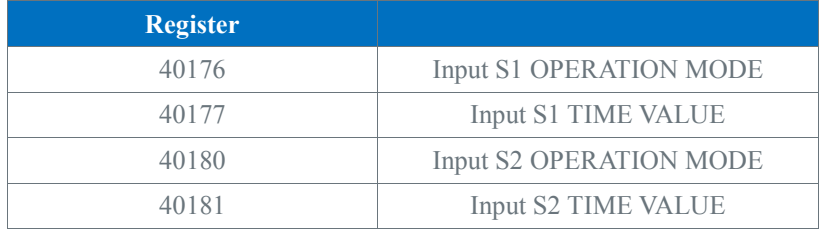

Operating mode can be changed by writing value in the configuration register. The table below shows the records of the relevant modes.

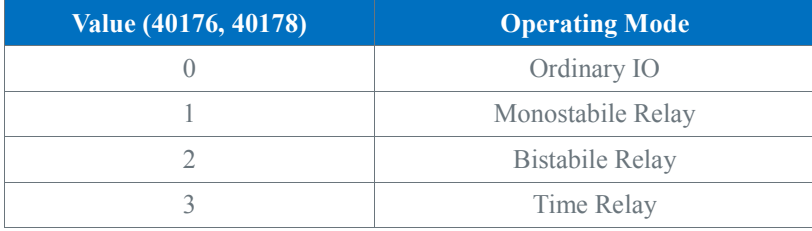

## <span id="page-20-1"></span>**14.1. Ordinary IO**

In this mode, module works as a standard IO, inputs and outputs are not related which each other.

## <span id="page-20-2"></span>**14.2. Monostabile Relay**

In this mode both rising and falling edge on special input change output state. The output of the module is related with input. Output O1 is related with input S1, and output O2 is related with input S2. The action of monostabile relay can by executed remotely by changing the state of bit from false to true in COMMAND register (40020). Outputs can by also overwritten by DIGITAL OUTPUT register (40018), which allows remote control from BMS.

## <span id="page-20-3"></span>**14.3. Bistabile Relay**

In this mode only rising edge on special input change output state. The output of the module is related with input. Output O1 is related with input I1, and output O2 is related with input I2. The action of bistabile relay can by executed remotely by changing the state of bit from false to true in COMMAND register (40020). Outputs can by also overwritten by DIGITAL OUTPUT register (40018 ), which allows remote control from BMS.

#### <span id="page-21-0"></span>**14.4. Time Relay**

In this mode rising edge on special input set output for time defined in time value register. Switch-on time is counted from last rising edge. The output of the module is related with input. Output O1 is related with input I1, and output O2 is related with input I2. The action of time relay can by executed remotely by changing the state of bit from false to true in COMMAND register (40020). Outputs can by also overwritten by DIGITAL OUTPUT register (40018) ), with allows remote control from BMS.

#### <span id="page-21-1"></span>**14.5. Command and blocking register**

The module have two special register COMMAND (40020) and BLOCKING (40021). The command register is used to remotely execute action ( simulate light switch/PIR). The action is executed by changing state of relevant bit (changing from false to true).

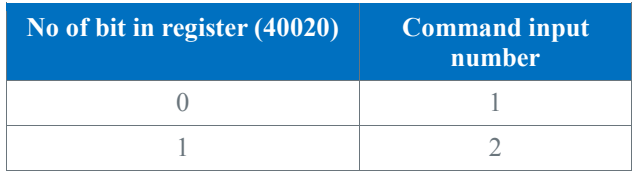

The blocking register is used to block physical input signals to take action in logic (all modes excluding "Ordinary IO" mode). By switching on relevant bit the module block input and no action will be executed. Setting the bit to 0 restores normal operation.

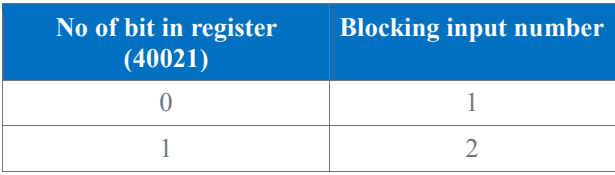

<span id="page-22-0"></span>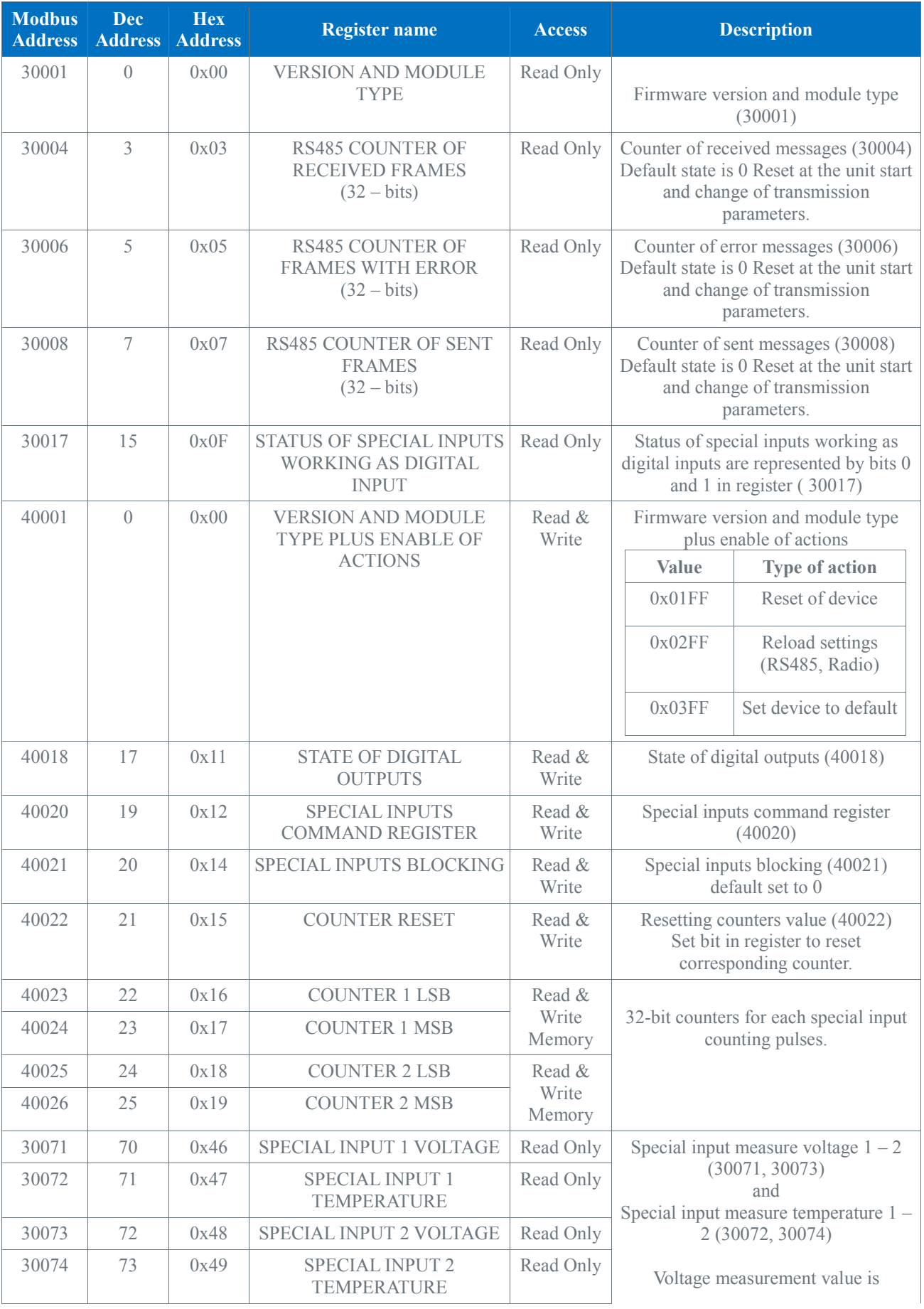

# **Registers of the module**

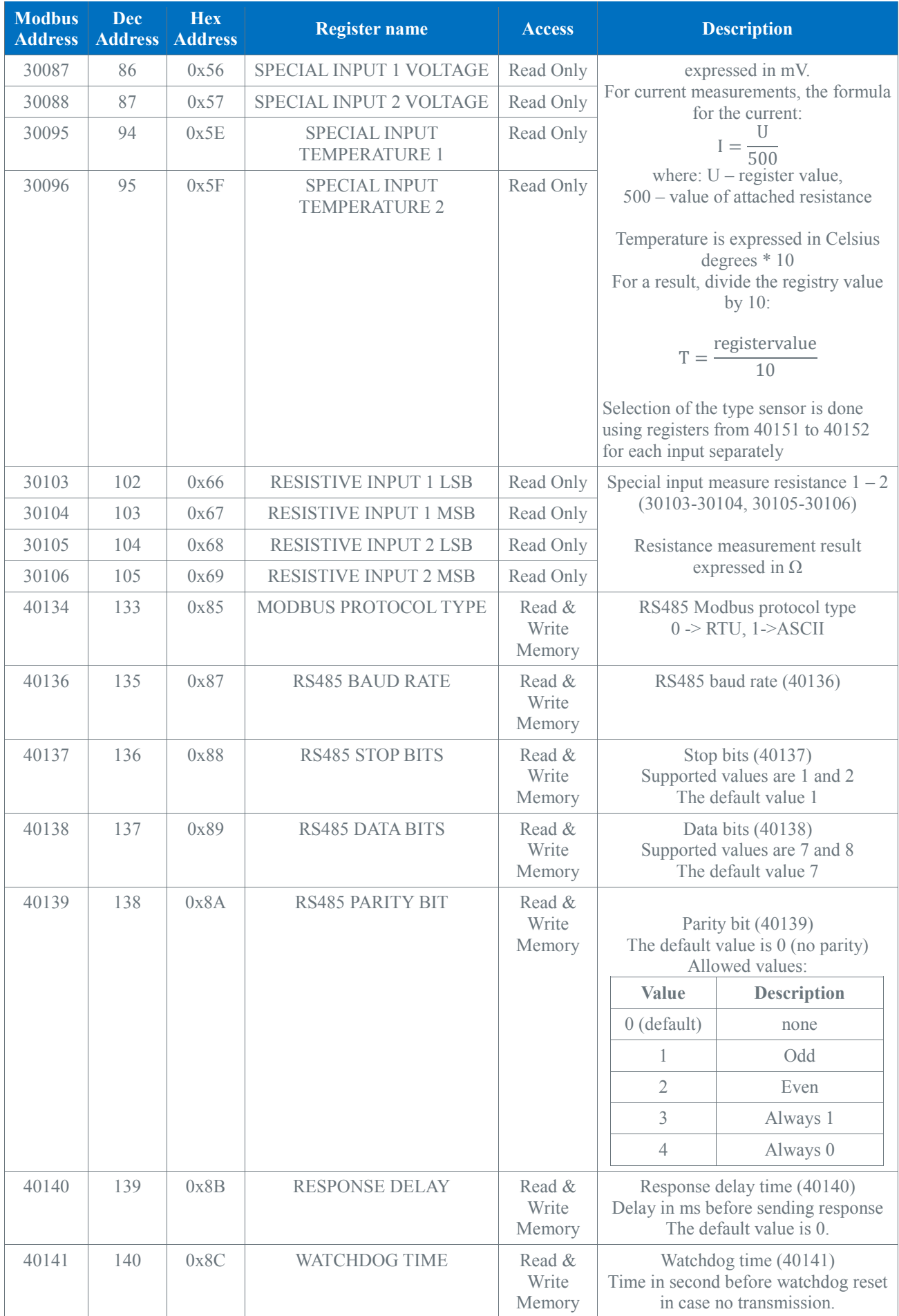

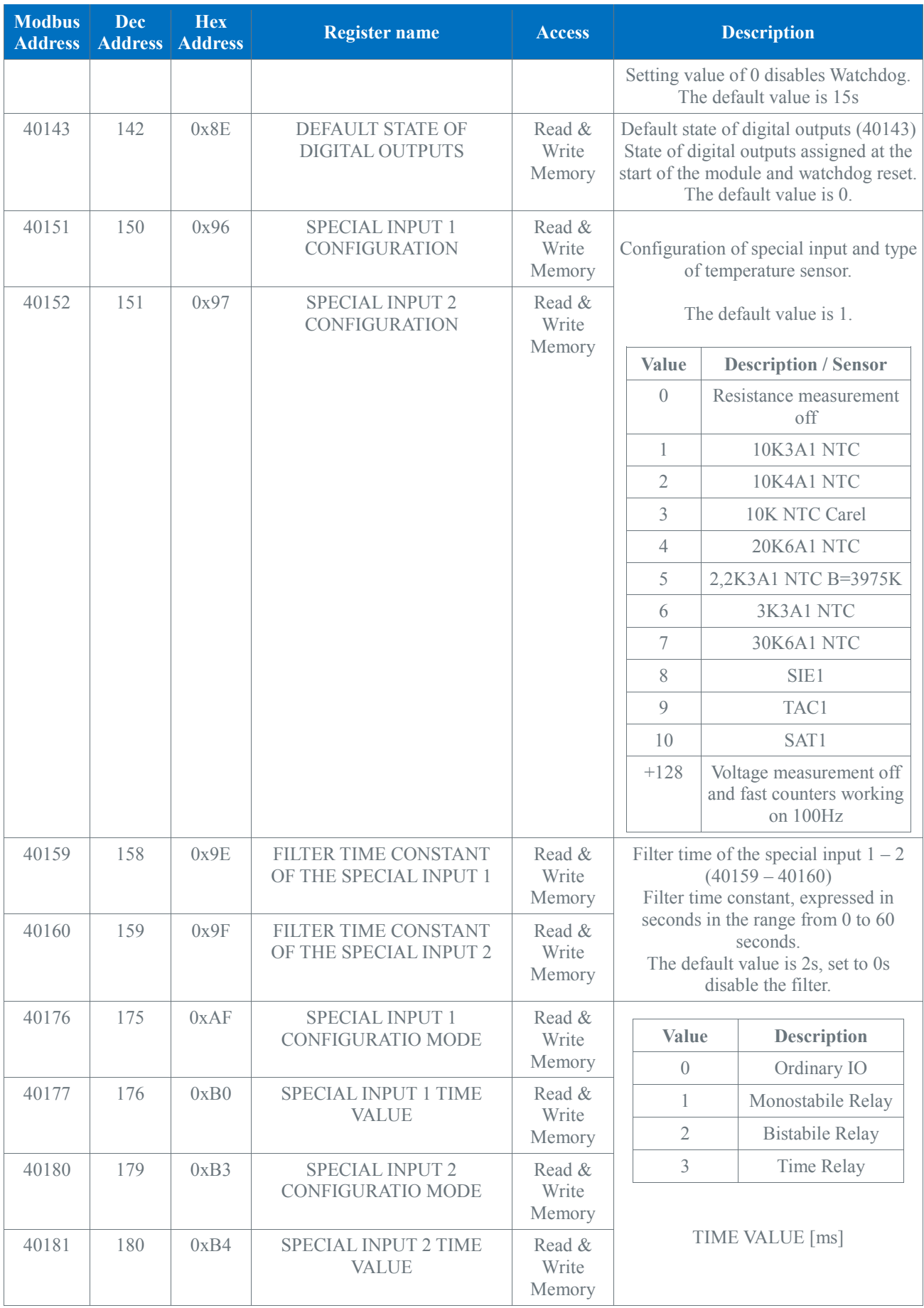

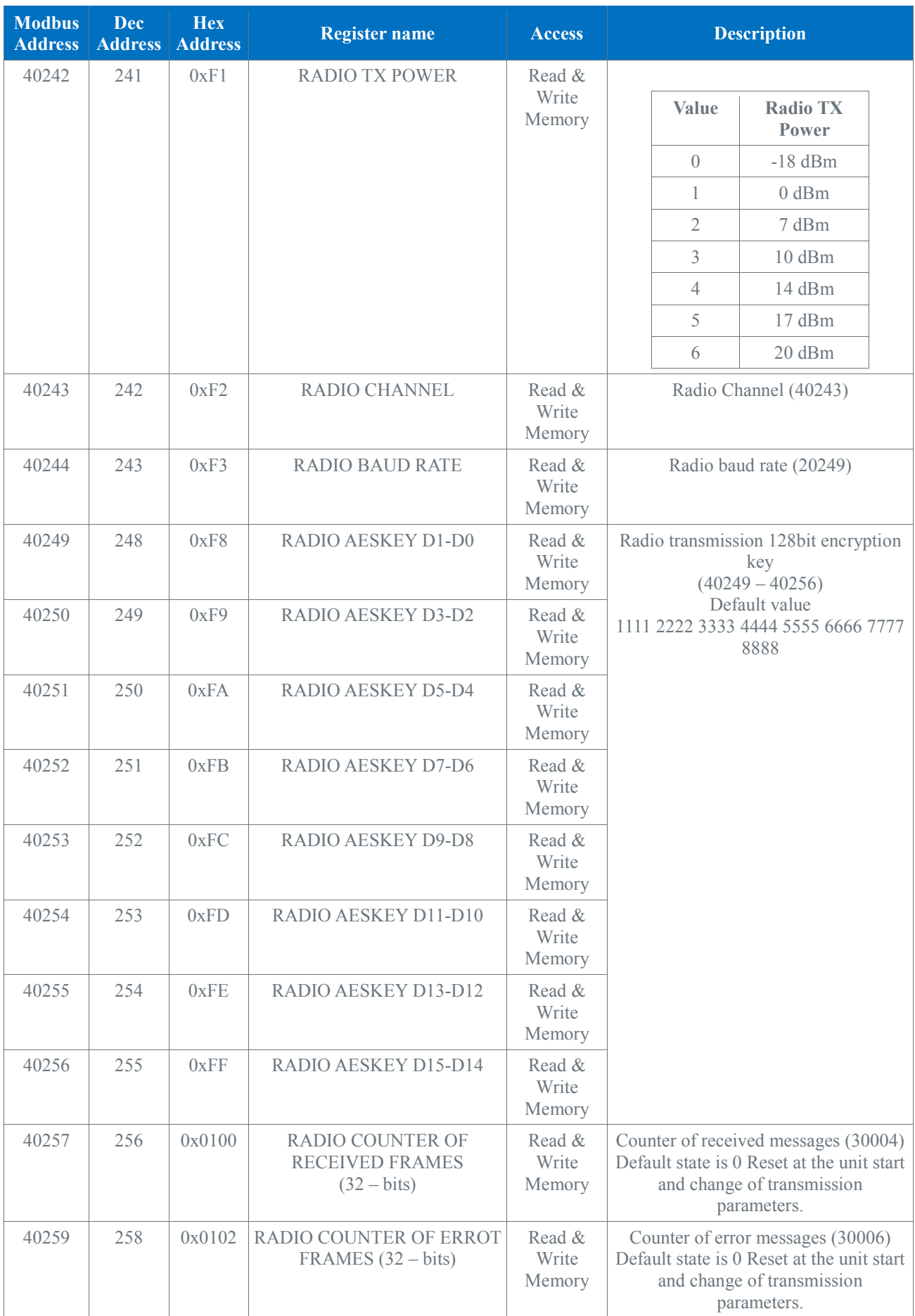

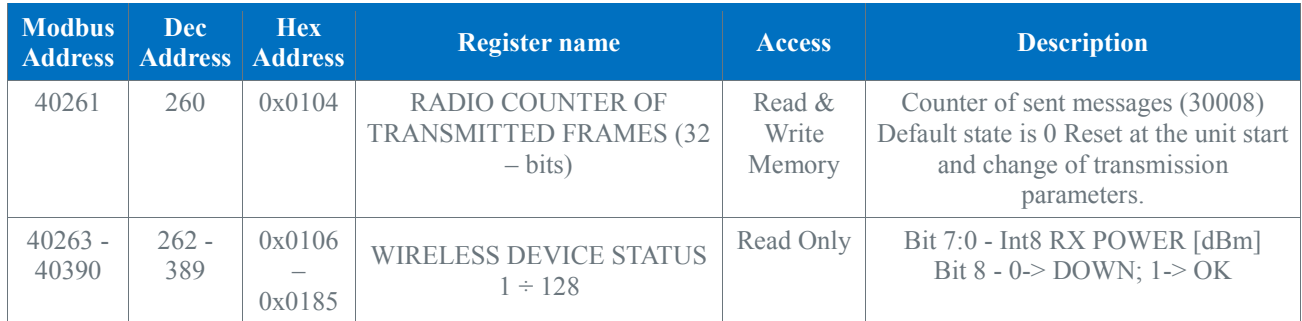

# **List of supported temperature sensors**

<span id="page-27-0"></span>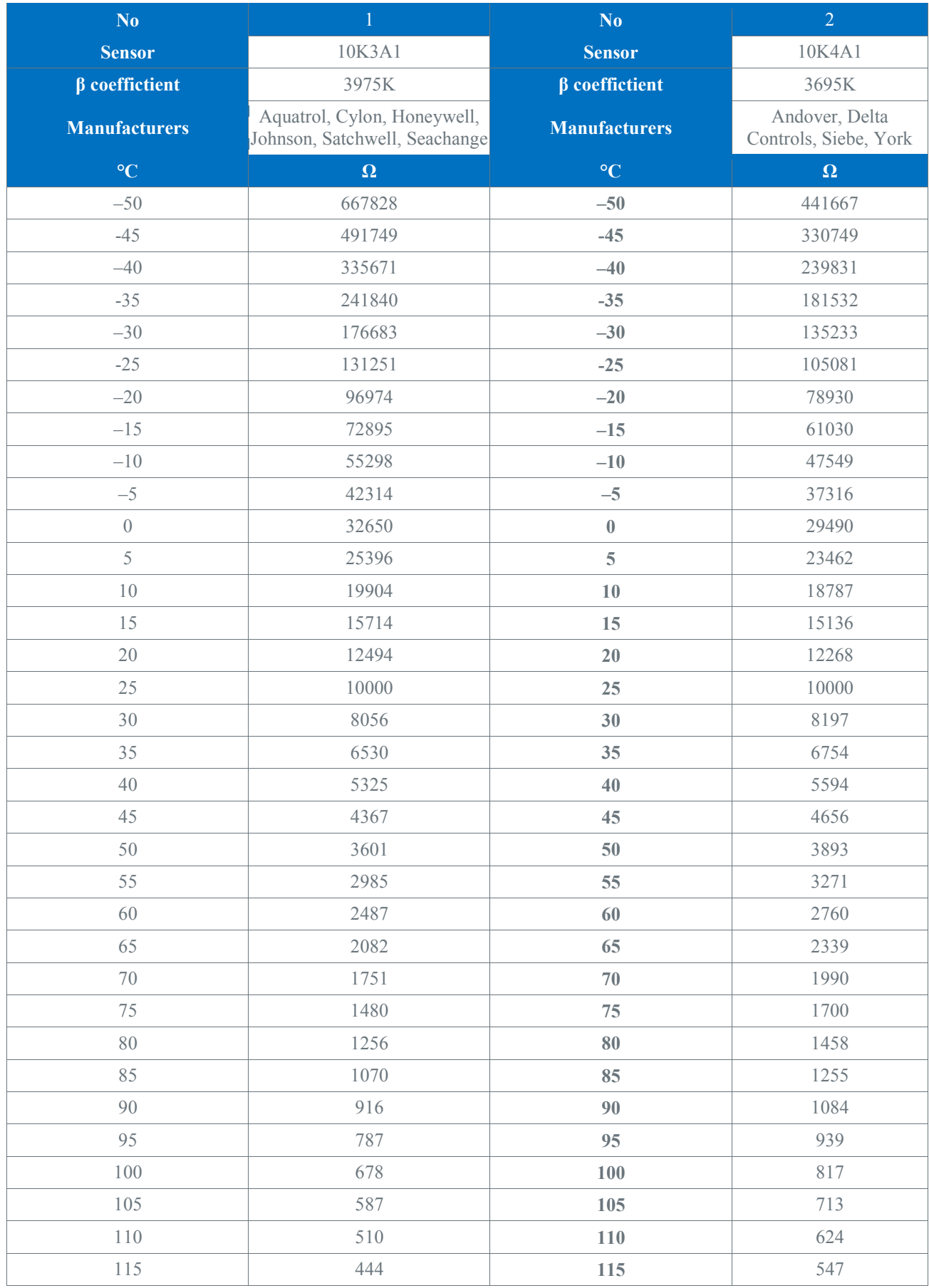

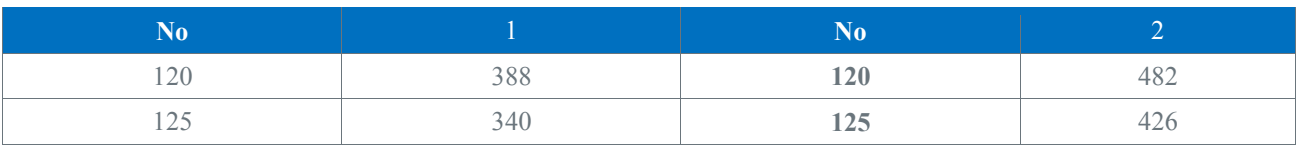

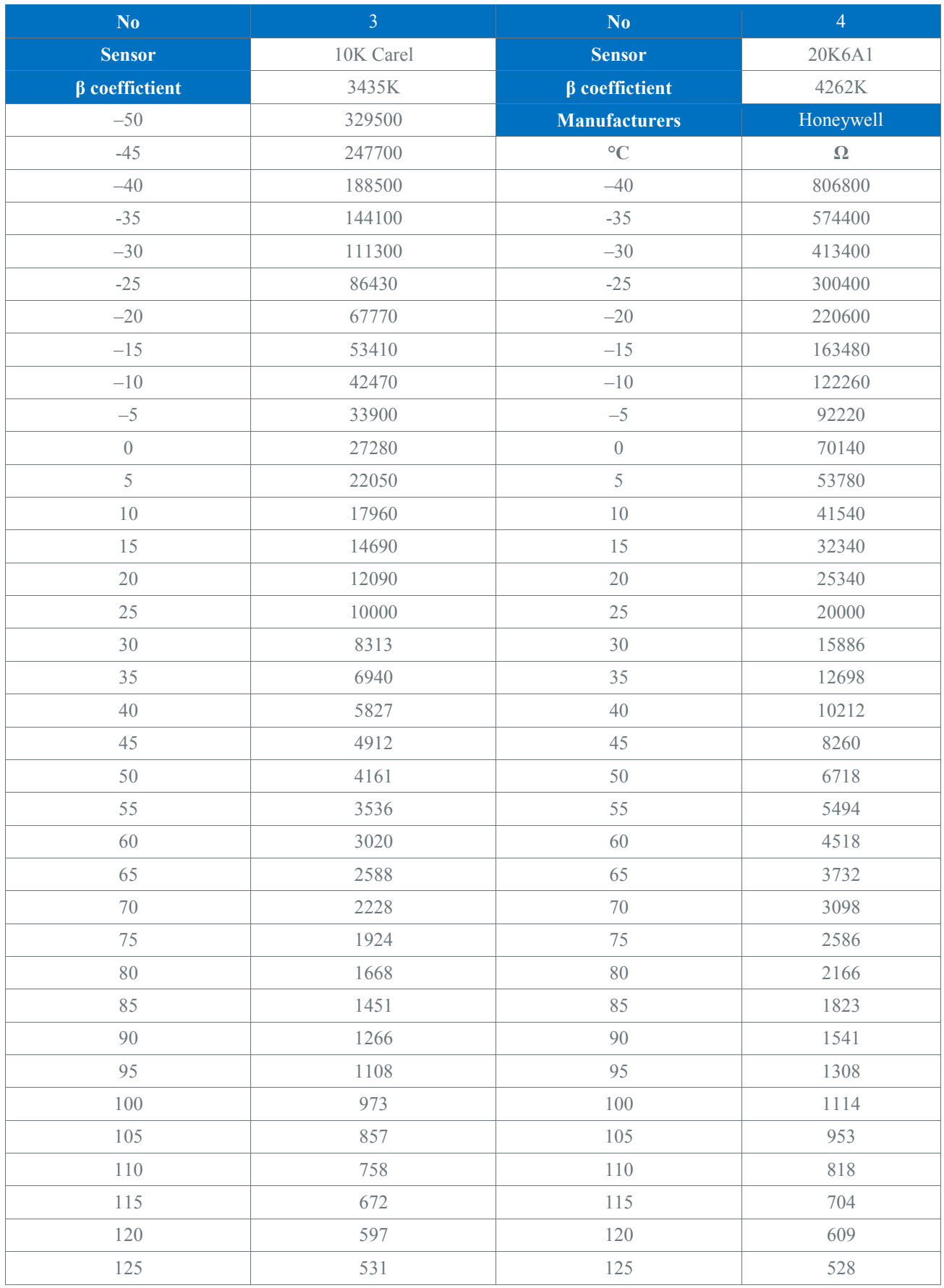

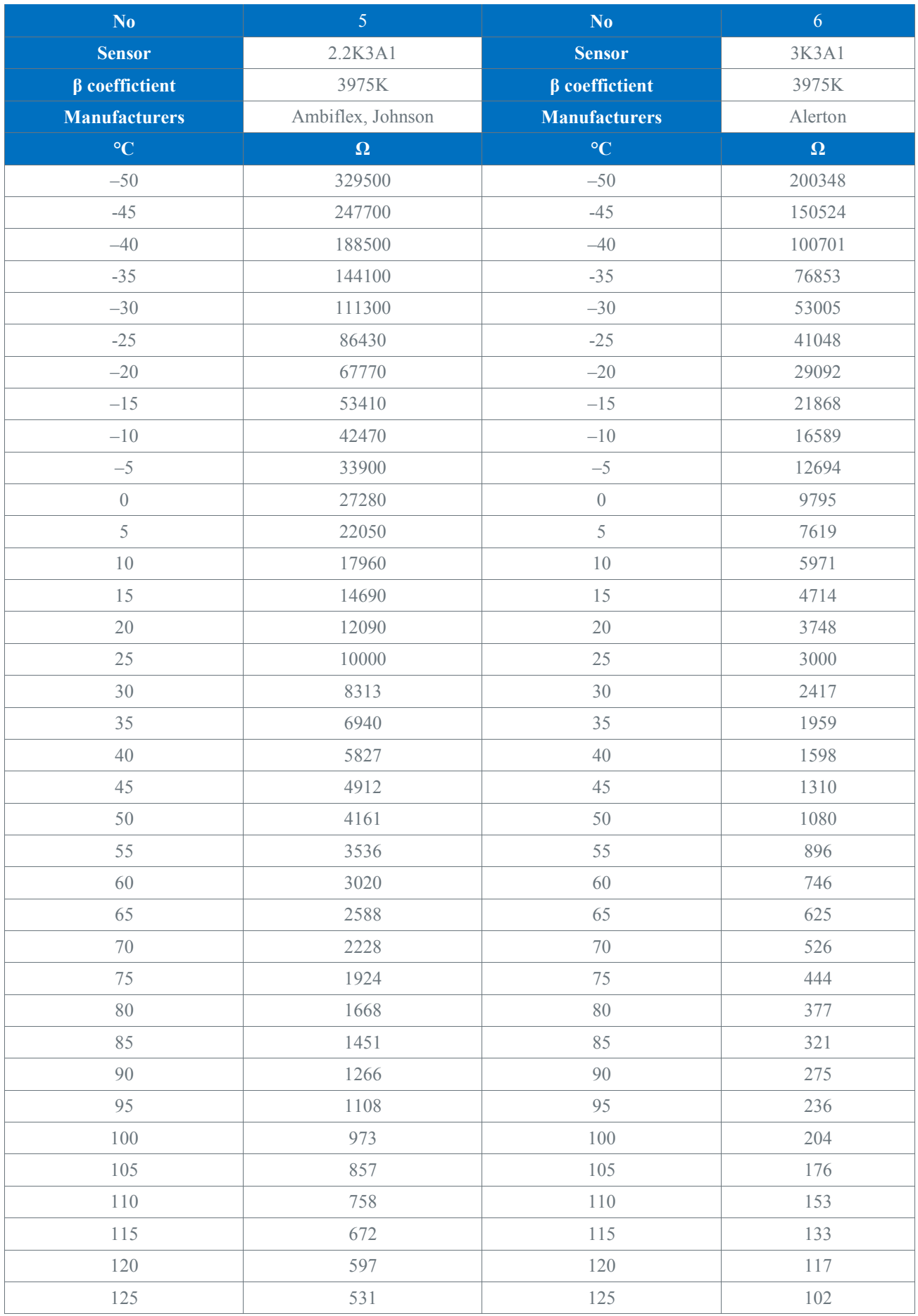

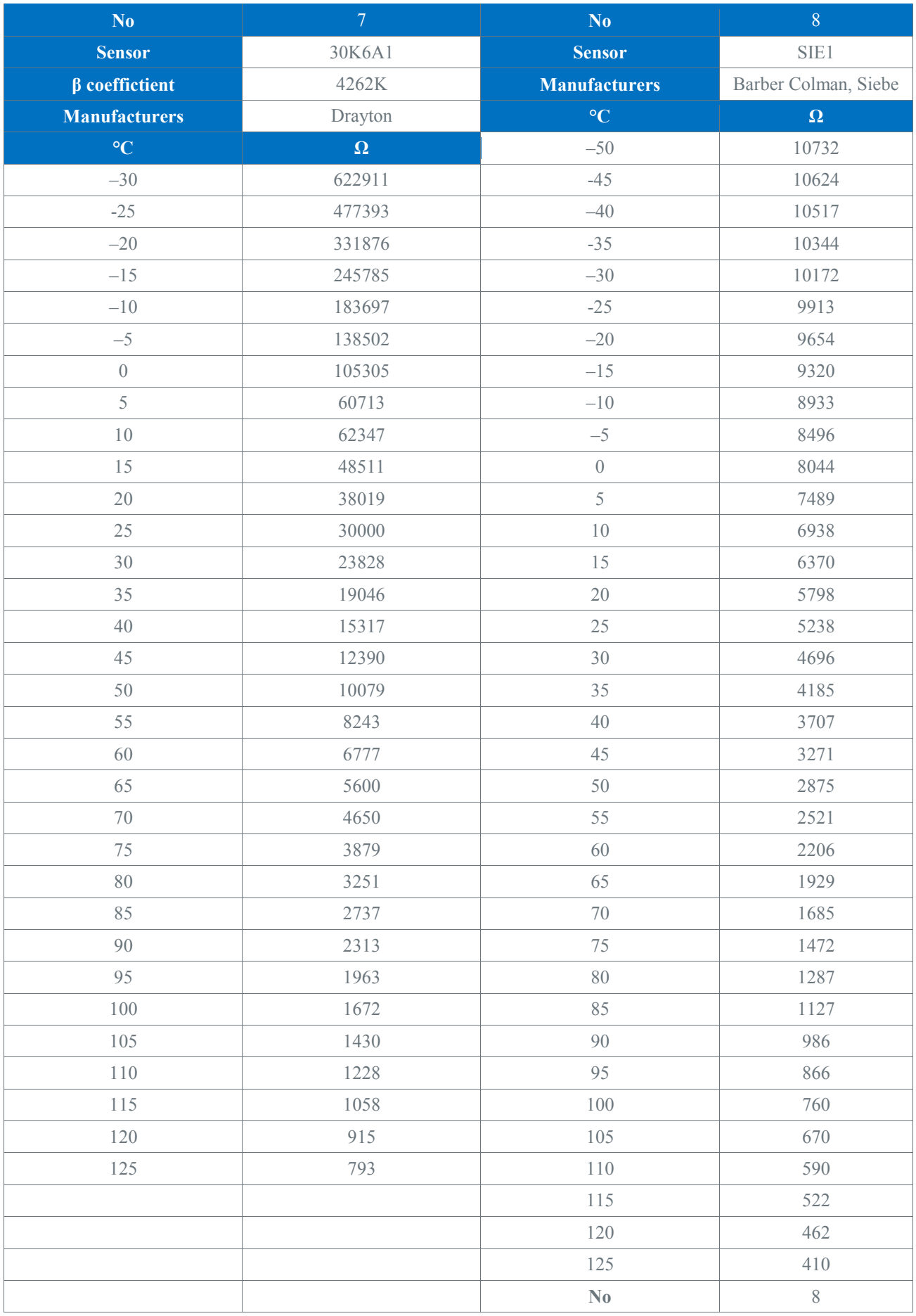

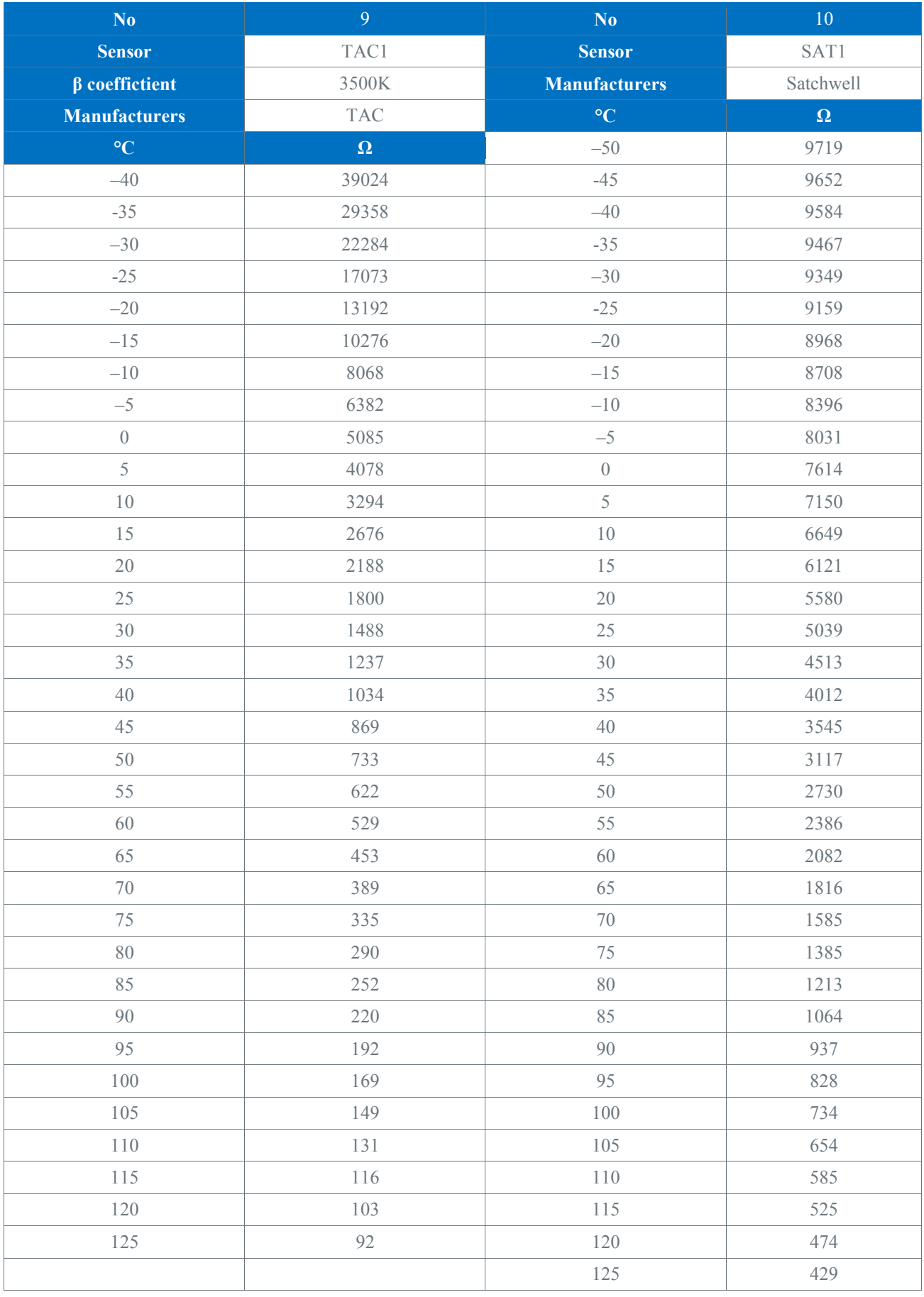